# Call Contact from a Desk Phone and Guest Access Numbers

### **Guest Access Numbers by Site**

Staff members, using a desk phone, who need to speak with a Vocera user or role can use the Guest Access Number to have the Vocera Genie (voice recognition application) connect their call.

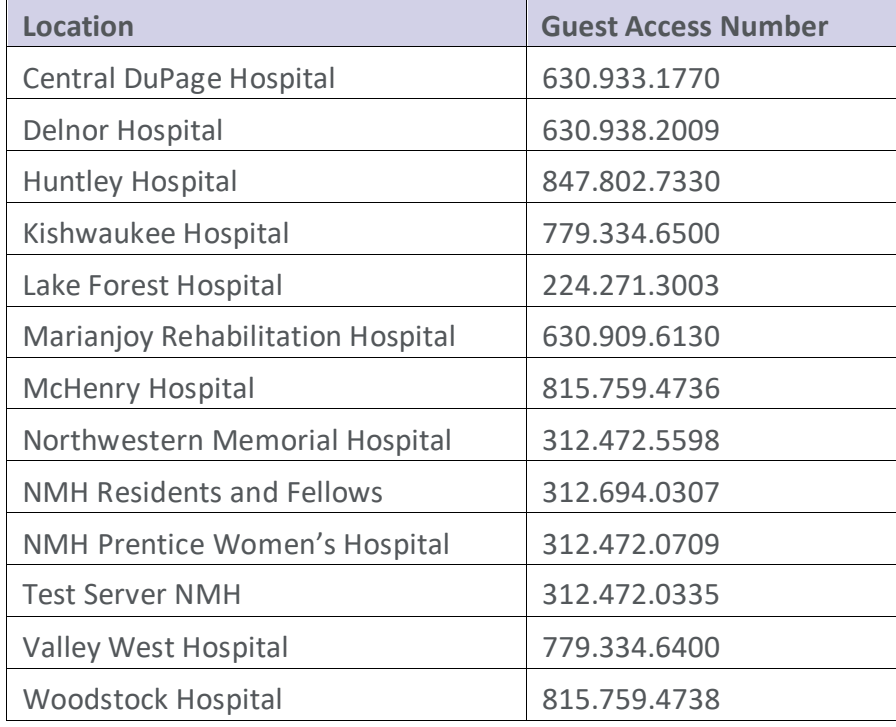

### **Call a Vocera User or Role from Inside the Facility**

- 1. From a desk phone inside the facility, **dial the 5-digit internal extension**. The Vocera Genie will say "Say the full name of the person or group you want to reach or enter an extension."
- 2. Say either the **name of the role or group** of the desired person **or**say their **first and last name** Example: "ICU Charge Nurse" or "Julie Brown". You will then be connected to the desired Vocera User.

## **Call a Vocera User or Role from Outside the Facility**

1. From a cell phone or other outside line, **dial the 10-digit Guest Access Number**. The Vocera Genie will say "Say the full name of the person or group you want to reach or enter an extension."

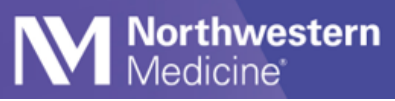

2. Say either the **name of the role or group** of the desired person or say their **first and last name**. Example: "ICU Charge Nurse" or "Julie Brown". You will then be connected to the desired Vocera User.

#### **Transfer a Call from a Desk Phone**

- 1. Press the **Transfer** button on the desk phone.
- 2. Dial the Vocera Guest Access Number Internal Extension.
- 3. The Vocera Genie will say: "Say the full name of the person or group you want to reach or enter an extension".
- 4. Say the name of the role or the first and last name of the staff person to whom you wish to transfer. For example, "ICU Charge Nurse" or "Jessica Smith".
- 5. Wait for the Genie to confirm your input. For example, The Genie will say: "ICU Charge Nurse."
- 6. Wait for desired person to answer.
- 7. Let them know that you are transferring a call.
- 8. Press Transfer button again on the desk phone.
- 9. The incoming caller will be connected to the desired Vocera User.

Tip Sheet